## **ZOCCAM | Send Funds**

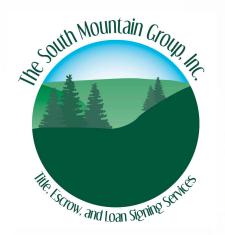

1 (

Download ZOCCAM from the Apple App Store or Google Play (links below).

1234567

Select *Capture* on the home screen, then select the type offunds to ZOCCAM. Entercontract information (attach the contract from an email attachment, if needed).

2

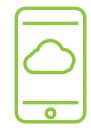

Register with name and email address (enter real estate license or the buyer may leave blank).

5

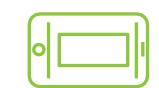

Capture the front and back of a filled out check on a dark, flat surface that is well lit.

3

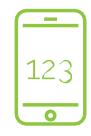

Verify your mobile device by entering the PIN sent via SMS text message, then create an 8-digit, numeric passcode.

6

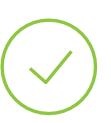

Success! Funds have been sent directly to the Escrow Agent Recipient & email notifications are sent to all parties.

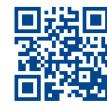

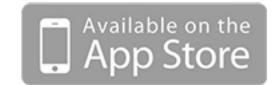

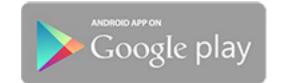

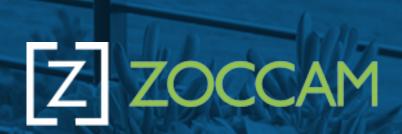

<sup>\*</sup> Geolocation services must be enabled on the device for security and best search experience.